### **«Dockerizar» una web estática y publicarla en Docker Hub**

Implantación de Aplicaciones Web

José Juan Sánchez Hernández

Curso 2023/2024

# **Índice**

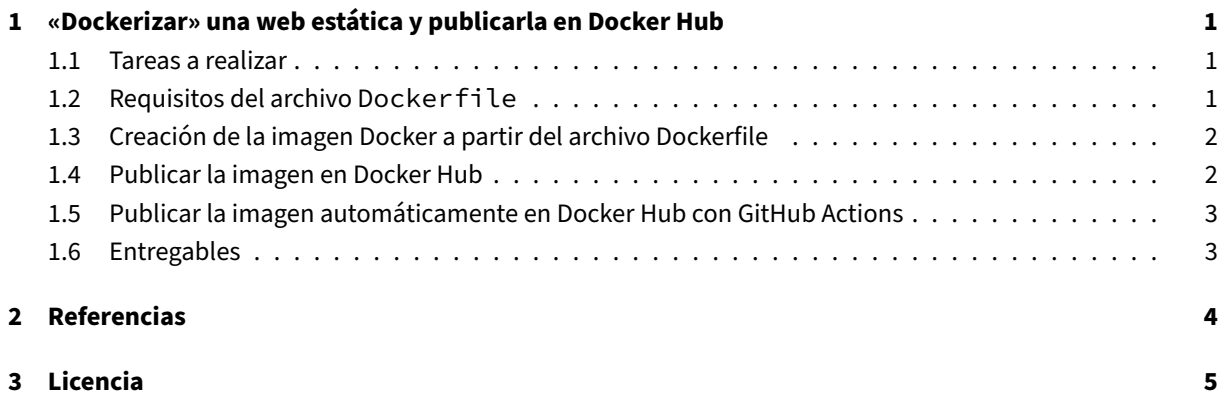

**Índice de figuras**

**Índice de cuadros**

## <span id="page-4-0"></span>**1 «Dockerizar» una web estática y publicarla en Docker Hub**

En esta práctica tendremos que crear un archivo Dockerfile para crear una imagen Docker que contenga una **aplicación web estática**. Posteriormente deberá publicar la imagen en Docker Hub y realizar la implantación del sitio web en Amazon Web Services (AWS) haciendo uso de contenedores Docker y de la herramienta Docker Compose.

#### **[1.1 Ta](https://docs.docker.com/compose/)rea[s a realizar](https://aws.amazon.com/es/)**

<span id="page-4-1"></span>A continuación se describen **muy brevemente** algunas de las tareas que tendrá que realizar.

- 1. Crea un archivo Dockerfile para crear una imagen que contenga el servicio de **Nginx** con la siguiente aplicación web estática:
	- https://github.com/josejuansanchez/2048
- 2. Publica la imagen en [Docker Hu](https://docs.docker.com/engine/reference/builder/)b.
- 3. Crea [una máquina virtual](https://github.com/josejuansanchez/2048) Amazon EC2.
- 4. Instala y configura [Dock](https://hub.docker.com/)er y Docker compose en la máquina virtual.
- 5. Crea un archivo **docker‑c[ompose.ym](https://aws.amazon.com/es/)l** para poder desplegar la aplicación web estática en la máquina virtual de AWS.
- 6. Busque cuál es la [direcció](https://www.docker.com/)n [IP pública de su](https://docs.docker.com/compose/) instancia y compruebe que puede acceder a la aplicación web desde un navegador web.

#### **1.2 Requisitos del archivo Dockerfile**

<span id="page-4-2"></span>Tendrá que crear un archivo Dockerfile con los siguientes requisitos:

- Como imagen base deberá utilizar la última versión de ubuntu.
- Instala el software nec[esario para pod](https://docs.docker.com/engine/reference/builder/)er clonar el repositorio de GitHub donde se encuentra la aplicación web estática.
- Clona el repositorio de GitHub donde se encuentra la aplicación web estática en el directorio /usr/ share/nginx/html/, que es el directorio que utiliza Nginx, por defecto, para servir el contenido.
- El puerto que usará la imagen para ejecutar el servicio de Nginx será el puerto 80.
- El comando que se ejecutará al iniciar el contenedor será el comando ngin $x g$  'daemon off;'.

#### **1.3 Creación de la imagen Docker a partir del archivo Dockerfile**

<span id="page-5-0"></span>Para crear la imagen de Docker a partir del archivo Dockerfile deberá ejecutar el siguiente comando.

1 docker build -t nginx-2048 .

Para comprobar que la imagen se ha creado correc[tamente podem](https://docs.docker.com/engine/reference/builder/)os ejecutar el comando:

```
1 docker images
```
Para publicar la imagen en Docker Hub es necesario que en el nombre de la imagen aparezca **nuestro nombre de usuario de Docker Hub**. Por ejemplo, si mi nombre de usuario es josejuansanchez la imagen debería llamarse josejuansanchez/nginx-2048.

También es una buena prá[ctica asignarl](https://hub.docker.com/)e una etiqueta a la imagen. Por ejemplo, en este caso vamos a asignarle las etiquetas 1.0 y [latest](https://hub.docker.com/).

1 docker tag nginx-2048 josejuansanchez/nginx-2048:1.0

1 docker tag nginx-2048 josejuansanchez/nginx-2048:latest

Comprobamos que la imagen tiene el nombre y las etiquetas correctas:

1 docker images

#### **1.4 Publicar la imagen en Docker Hub**

<span id="page-5-1"></span>Una vez que le hemos asignado un nombre correcto a la imagen y le hemos añadido las etiquetas, podemos publicarla en Docker Hub.

En primer lugar, tendremos que iniciar la sesión en Docker Hub con el comando:

1 docker **[login](https://hub.docker.com/)**

Una vez iniciada la sesión, podemos publicar la ima[gen con el co](https://hub.docker.com/)mando docker push. Tenemos que publicar la imagen con las dos etiquetas que hemos creado.

```
1 docker push josejuansanchez/nginx-2048:1.0
```
1 docker push josejuansanchez/nginx-2048:latest

### **1.5 Publicar la imagen automáticamente en Docker Hub con GitHub Actions**

<span id="page-6-0"></span>En este apartado vamos a aprender cómo podemos configurar GitHub Actions para publicar una imagen automáticamente en un Registry como Docker Hub, cada vez que se realice un *push* al repositorio de GitHub.

Se recomienda la lectura del apartado «Publicación de imágenes de Docker» de la documentación oficial de GitHub Actions.

Puede encontrar un ejemplo de cómo se puede configurar GitHub Actions para publicar una imagen de Docker en el siguiente repositorio de GitHub:

• https://github.com/josejuansanchez/2048-github-actions

Para utilizar este ejemplo, deberá crear dos *secrets* en su repositorio para las acciones de GitHub Actions. Estos *secrets* almacenarán los siguientes valores:

- DOCKERHUB\_USERNAME[: Nombre de usuario en Docker H](https://github.com/josejuansanchez/2048-github-actions)ub.
- DOCKERHUB\_TOKEN: Token de acceso a Docker Hub, que tendrá que crear en la sección de *Security* de su cuenta de Docker Hub.

#### **1.6 Entregables**

<span id="page-6-1"></span>En esta práctica habrá que entregar un **documento técnico** con la descripción de los pasos que se han llevado a cabo durante todo el proceso.

El documento debe incluir **como mínimo** lo siguientes contenidos:

- URL del repositorio de GitHub donde se ha alojado el documento técnico escrito en Markdown.
- Descripción detallada de las acciones que ha realizado durante durante el desarrollo de esta práctica.

## **2 Referencias**

- Docker
- Docker Compose
- Dockerfile Reference

## **3 Licencia**

Esta página forma parte del curso Implantación de Aplicaciones Web de José Juan Sánchez Hernández y su contenido se distribuye bajo una licencia Creative Commons Reconocimiento‑NoComercial‑CompartirIgual 4.0 Internacional.